**การดูผลการสอบ** ผู้สอบจะสามารถดูผลสอบในระยะเวลา 3 วันนับจากวันสอบ มีขั้นตอนดังนี้

1. เมื่อเข้าสู่ระบบแล้วจะปรากฏหน้าจอโปรแกรม ดังรูปที่ 40 เมื่อต้องการเข้าไปในส่วนของการ ตรวจสอบสถานะ และผลสอบ จะมีวิธีในการเข้าสู่ส่วนของการตรวจสอบสถานะและผลสอบ 2 วิธี คือ

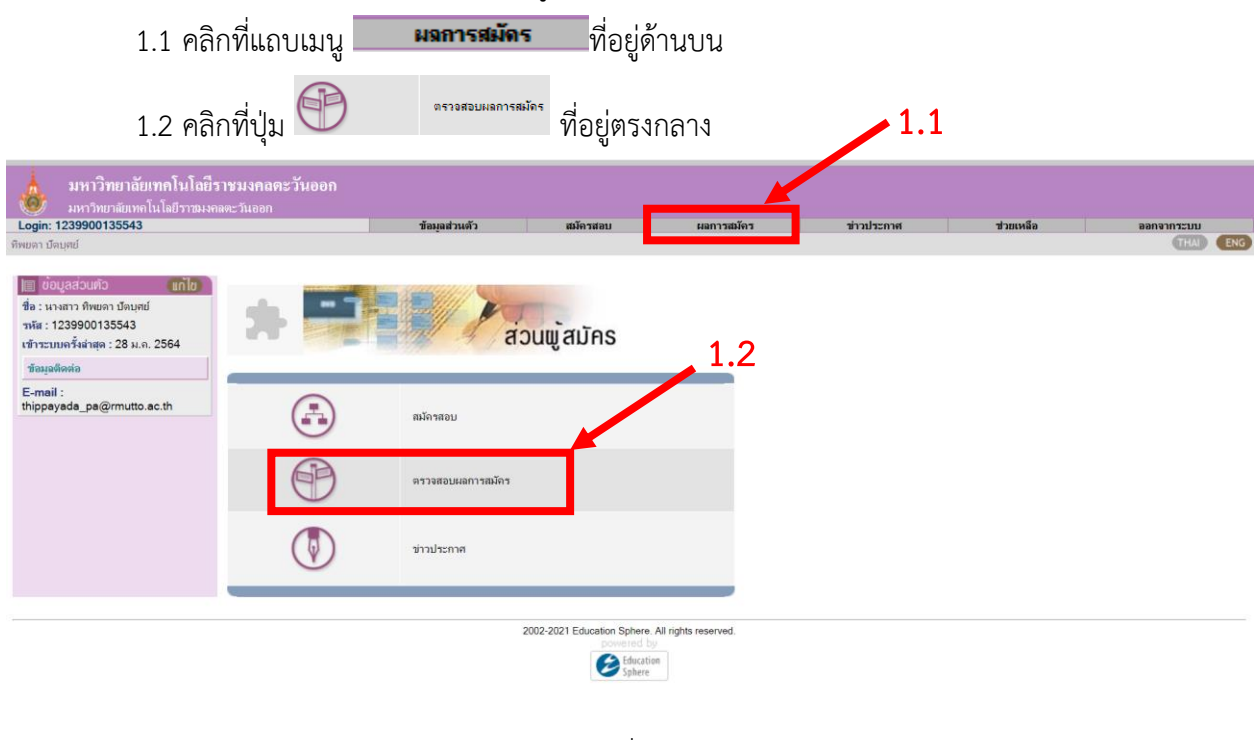

รูปที่ 40

## 2. จะปรากฏหน้าจอผลการสมัครสอบ ดังรูปที่ 41

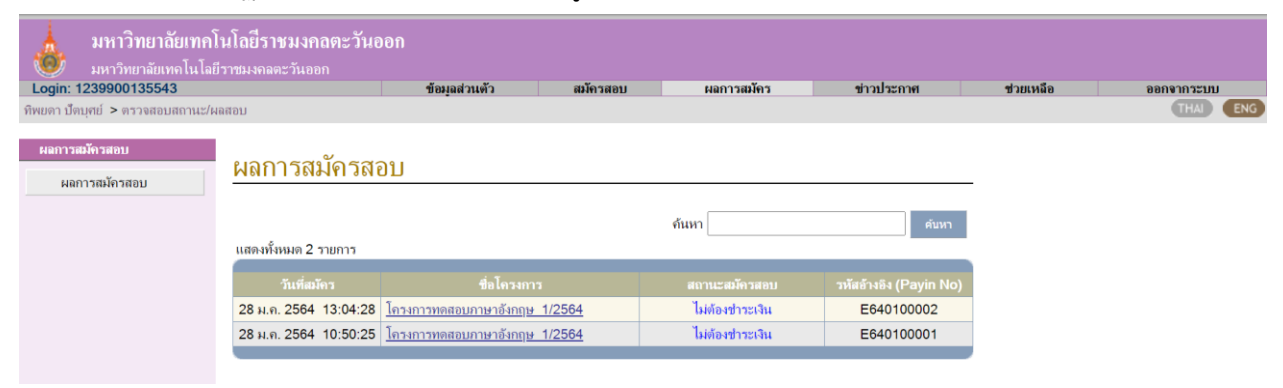

รูปที่ 41

## 3. คลิกเลือก *"ชื่อโครงการ"* ที่ต้องการดูผลการสอบ ดังรูปที่ 42

## ผลการสมัครสอบ ค้นหา ค้นหา แสดงทั้งหมด 2 รายการ วันที่สมัคร รหัสอ้างอิง (Payin No) ขื่อโครงการ สถานะสมัครสอบ 28 ม.ค. 2564 13:04:28 โ<u>ดรงการทดสอบภาษาอังกฤษ 1/2564</u> ไม่ต้องชำระเงิน E640100002 28 ม.ค. 2564 10:50:25 โครงการทดสอบภาษาอังกฤษ 1/2564 ไม่ต้องชำระเงิน E640100001 รูปที่ 42

4. เมื่อเลือกโครงการที่ต้องการดูผลการสอบแล้ว จะปรากฏหน้าแสดงรายละเอียดการสอบ โดยผลการ สอบจะแสดงคะแนนที่ได้ในตารางช่องสุดท้าย ดังรูปที่ 43

## ข้อมูลการสมัครสอบ

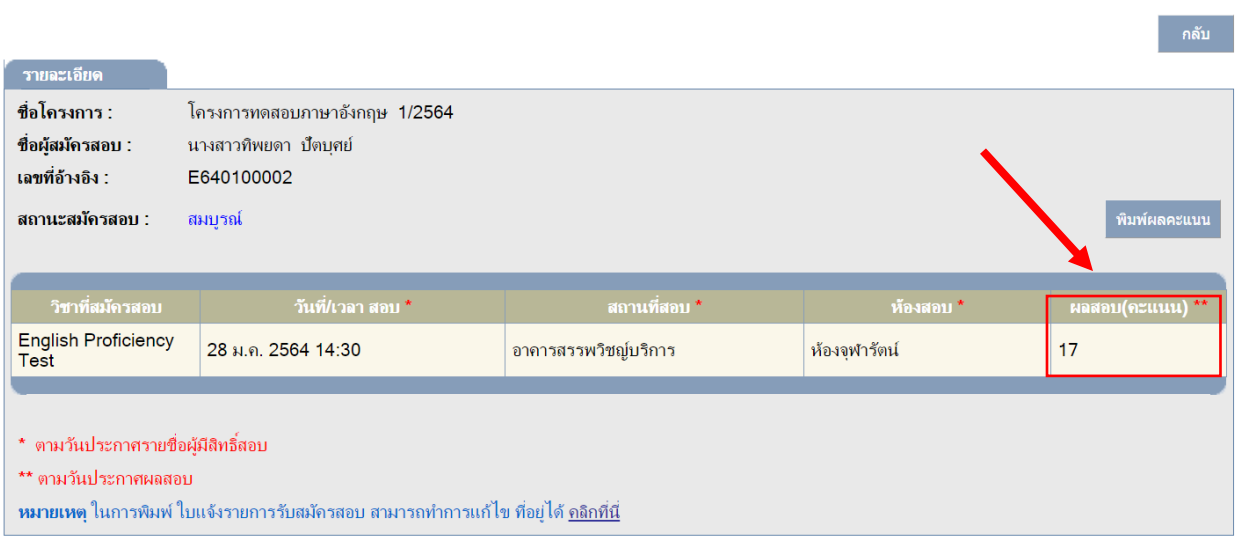

รูปที่ 43